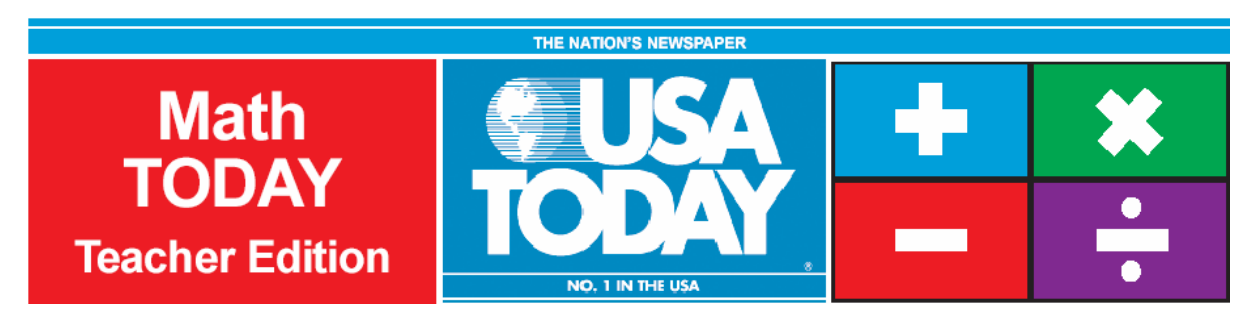

## Activity 2:

# Super ticket sales

by: Bob Tower - Revised from *Math TODAY: Super ticket sales* by Brenda Perkins for USA TODAY.

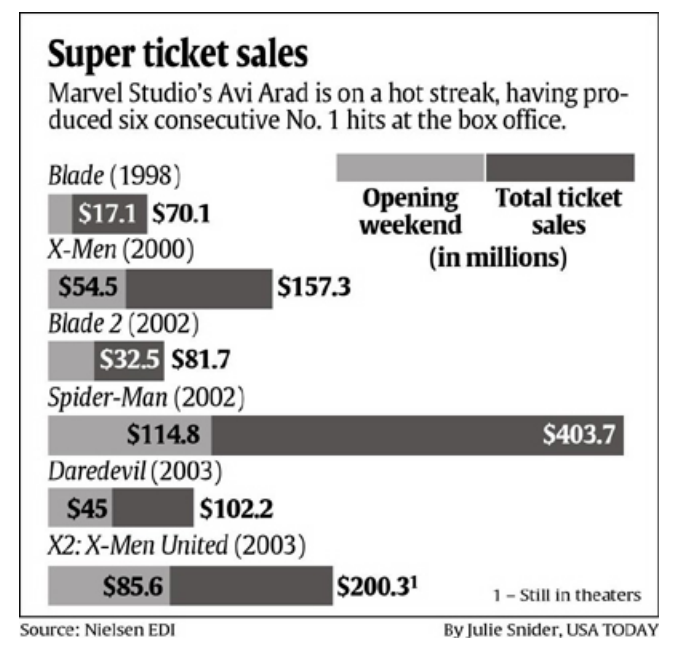

### **Activity Overview:**

Students will create two box-and-whisker plots of the data in the USA TODAY Snapshot, "Super ticket sales." Students will calculate central tendencies for both sets of data. Students will compare the two sets of data by analyzing the differences in the box-and-whisker plots.

### **Concepts:**

- e Measuring central tendencies (mean, median, and mode)
- e Creating and interpreting box-and-whisker plots
- 0 Gathering data entries from a graphical source
- 0 Evaluating, synthesizing, and analyzing real-world data

### **Activity at a Glance:**

- $\bullet$ Grade level: 6-8
- Subject: Pre-Algebra
- $\bullet$ Estimated time: 50 minutes

### **Materials:**

- TI-Navigator<sup>™</sup> system
- $\bullet$  TI-83 Plus or TI-84 Plus family of graphing calculators Recommended:
- USA TODAY Newspapers
- Multimedia Projector
- TI Keyboards

### **Prerequisites:**

Students should know how to:

- $\bullet$  calculate mean, median, and mode
- $\bullet$ enter a list into the list editor
- $\bullet$  construct a box-and-whisker plot

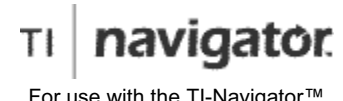

For use with the TI-Navigator™ Classroom Learning System

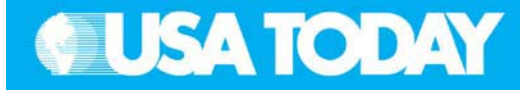

### **Student Objectives:**

- 0 Gather data from a graphical source
- e Calculate mean, median, and mode for each set of data
- xCreate a box-and-whisker plot for each set of data

### **Background:**

In this activity, students will compare ticket sales from movies based on Marvel Comic characters and produced by Marvel Studios as shown in the USA TODAY Snapshot, "Super ticket sales." This activity starts with the gleaning of data from a graphical source. The students must read the USA TODAY Snapshot carefully as the data placement is not obvious. Students will explore the relationship of the ticket sales from the opening weekend and the total ticket sales by calculating their central tendencies as well as using their box-andwhisker plots. Students will be able to explore a box-andwhisker plot with an outlier and without an outlier.

Since this is real-world data, the students get to work with imperfect mathematical models. The box-and-whisker plots are not textbook perfect. Having the two pieces of data in the same graphic allows students to practice analyzing and comparing.

The corresponding USA TODAY article, "Conquering comic heroes," helps make the data more concrete and allows for reading in the mathematics classroom.

### **Preparation:**

- x Download the activity files to your computer: Teacher Edition, Student Edition, Transparency, Activity Center Settings, Lists and LearningCheck™ Assessment. (See Appendix B for a list of the files.)
- x Make copies of the Student Edition for your class. Students can refer to the Student Edition during the activity and use it to record their work.
- x Set up your TI-Navigator system and make sure you are familiar with the following functions: Send to Class, Collect from Class, Screen Capture, Quick Poll, Activity Center, LearningCheck Assessment, and Class Analysis.
- $\bullet$  Students will need a TI-83 Plus or TI-84 Plus graphing calculator, either working in pairs or individually.
- Recommendations:
	- Multimedia Projector for sharing the Activity Center, Quick Polls, and Screen Captures with your students
	- <sup>o</sup> TI Keyboards to easily answer LearningCheck assessment questions

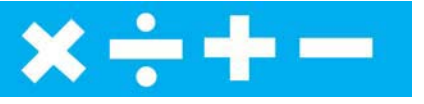

### **Data Source:** Nielsen EDI

### **Activity Extensions:**

- $\bullet$  Ask the students to develop a marketing strategy for the opening of Marvel Studios' next movie. Ask them to create ads for USA TODAY and posters to promote the premiere. This would be an appropriate place to practice some of the geometry standards such as symmetry, proportionality, and drawing specific geometric figures.
- $\bullet$  Before beginning this activity, ask the students to locate a movie review in today's USA TODAY or any other newspaper. Then, have students answer the following questions: What does the reviewer like about the movie? Dislike? How do you know? Based on the review, what do you think the movie is about? What doesn't the reviewer tell you about the movie? Why do you think that is?
- $\bullet$  Movie reviews contain information about the movie (plot, characters, setting, etc.) and the writer's opinion of how well the actors and director have presented an effective storyline. A good review presents evidence to support this opinion, and in the process helps the reader gain an insight into the story. A review should not reveal too much about a movie so as to spoil any major events, such as the ending. Watch a movie on video, on TV, or attend a showing at your local theater. Then write a movie review using the above guidelines.

### **Curriculum Connection:**

 $\bullet$ Business/Marketing/Economics

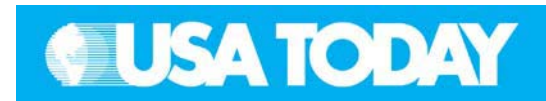

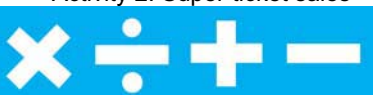

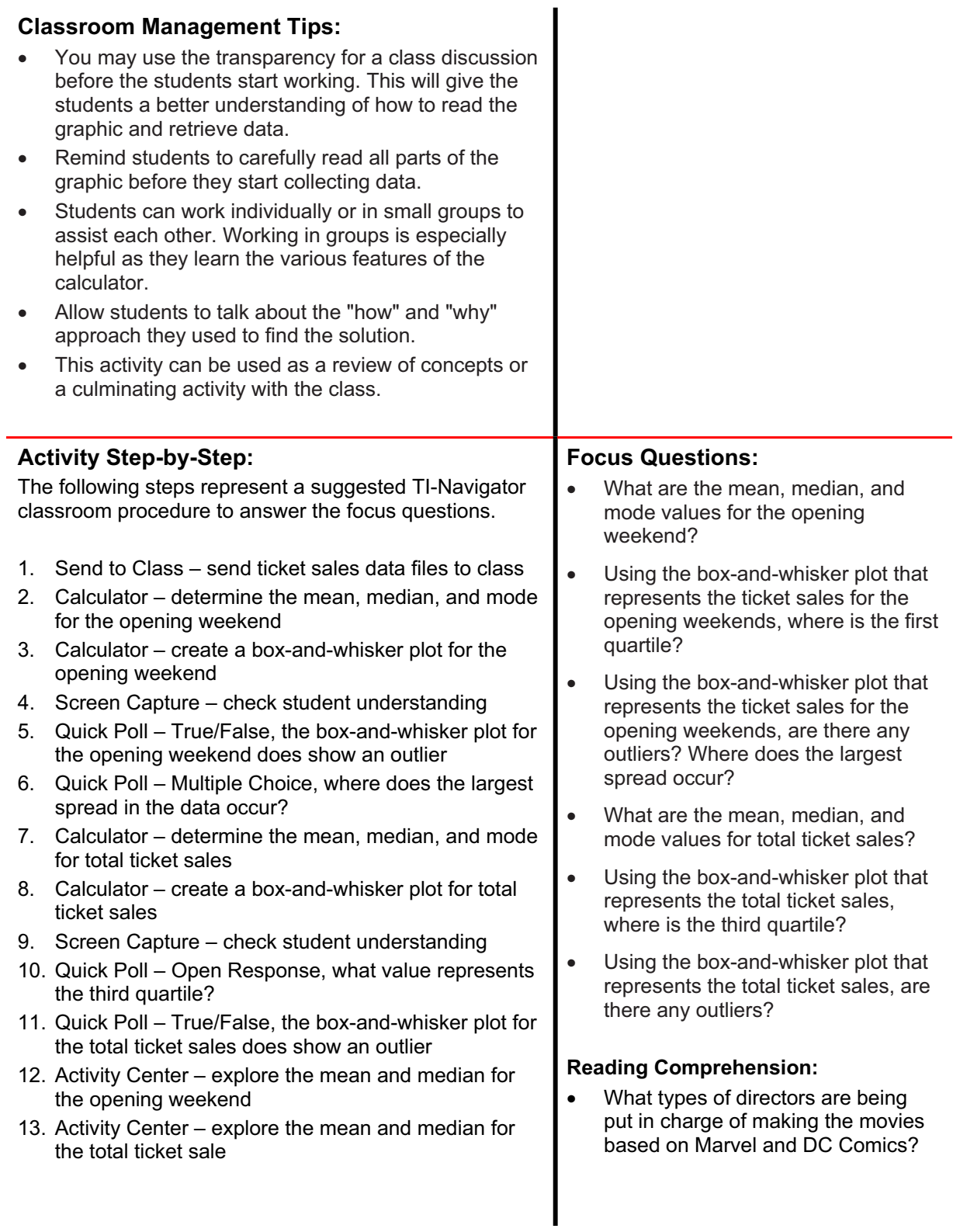

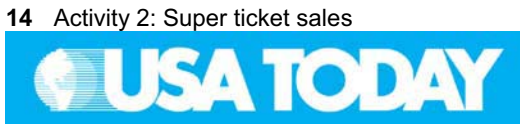

# $x \div + -$

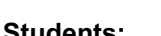

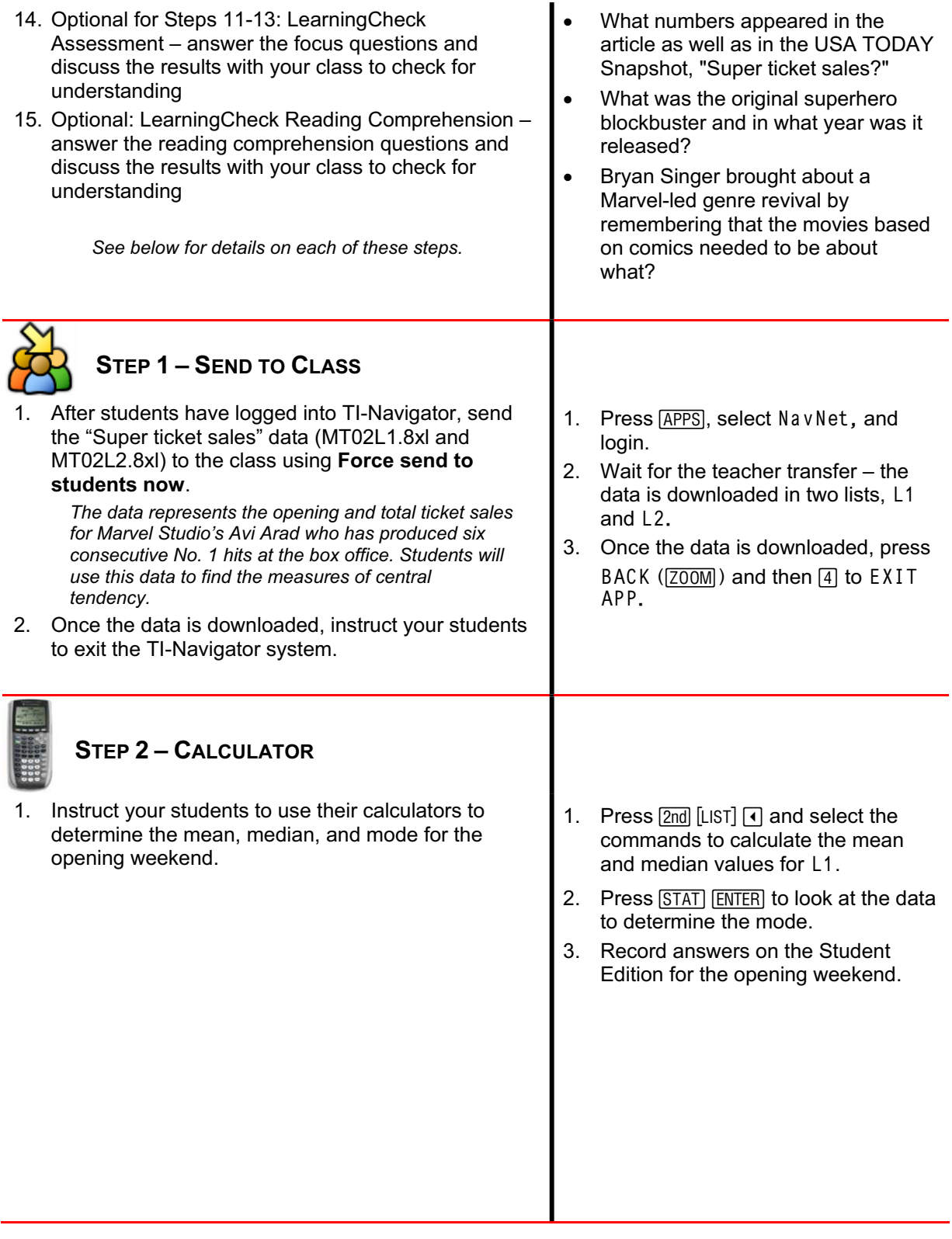

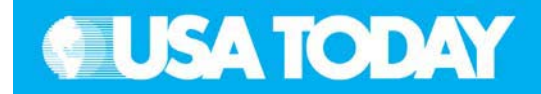

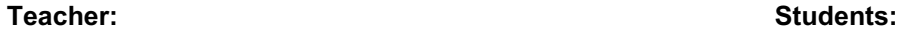

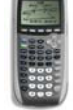

### **STEP 3–CALCULATOR**

1. Instruct your students to use their calculators to create a box-and-whisker plot for the opening weekend.

> *Remind students to only have one plot active (on) and to clear all entries in the Y= editor.*

- 1. Press  $\boxed{2nd}$  [STAT PLOT] and make the appropriate setting for Plot1 to show a box-and-whisker plot with outliers.
- 2. Set the appropriate window and press GRAPH.
- 3. Wait for teacher instructions.

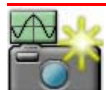

### **STEP 4–SCREEN CAPTURE**

1. Use **Screen Capture** to check student understanding. *The box-and-whisker plots should look like the image on the right. If not, this is an opportunity to discuss how to create and format a box-and-whisker plot.*  2. Remind students to record the values for xMin, Q1, Median, Q3, and xMax on their answer sheets for later use. 3. Instruct your students to return to TI-Navigator when you are ready to go to the next step. 2. Press Trace and use the arrow keys to identify xMin, Q1, Median, Q3, and xMax. Record these values on your student sheet. 3. Press [PRGM], select GONAVNET and press [ENTER]. **STEP 5–QUICK POLL** 1. From the pull-down menu select **True False**. 2. Press  $\triangleright$  **Start Poll** when you are ready to start. 3. Instruct the class to answer this question: **Q. The box-and-whisker plot for the opening weekend does show an outlier.** A. False 4. Discuss with your class to check for understanding. **NOTE:** Select **II Pause Poll** to have a class discussion, then select **II Resume Poll** to continue. Press **Stop Poll** when you are ready to go on to the next step. 1. Input answer and press SEND  $(\sqrt{Y}=)$ .

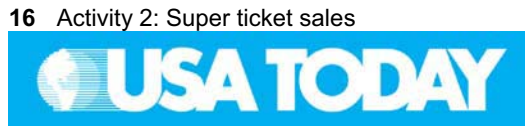

 $x \div + -$ 

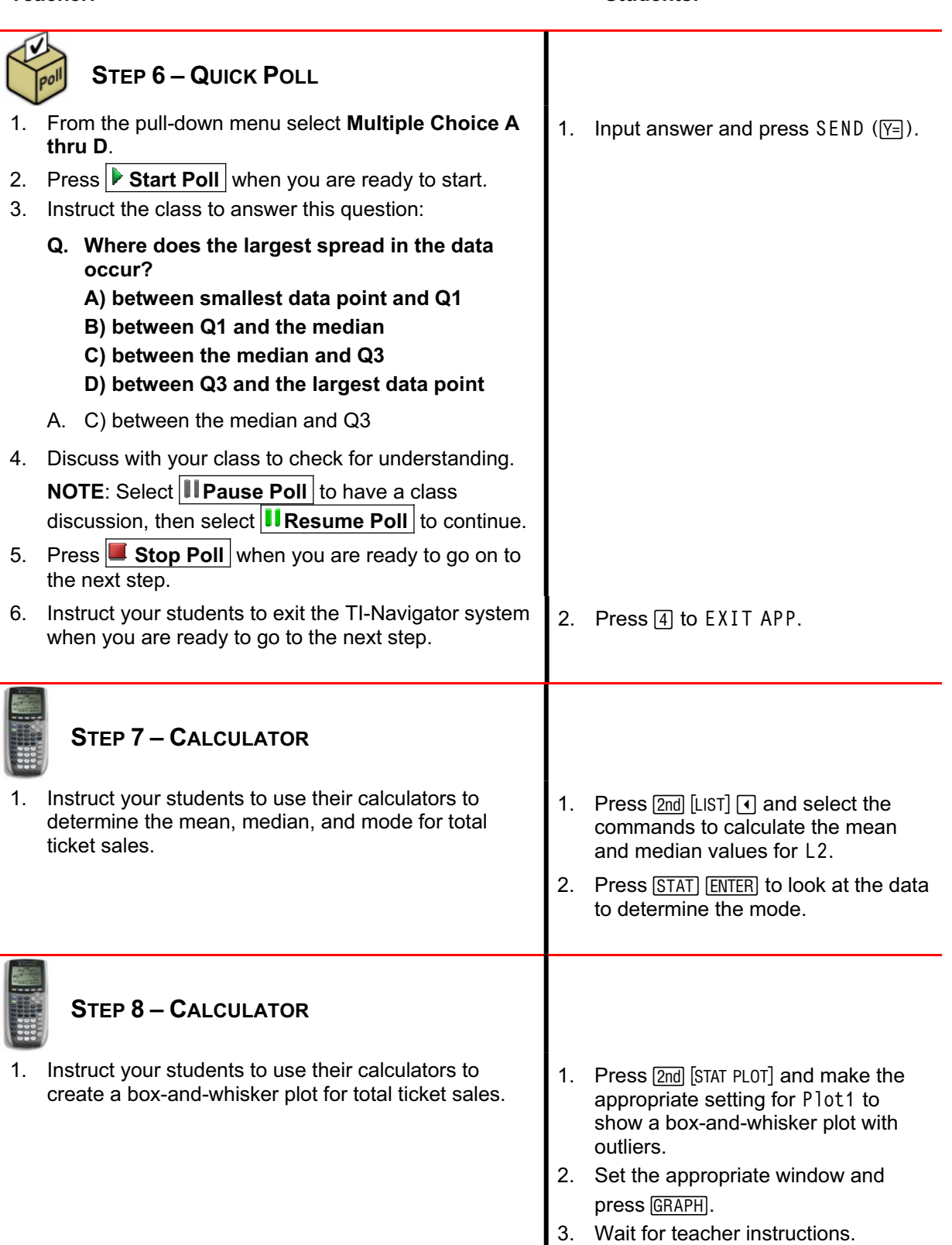

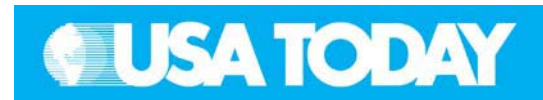

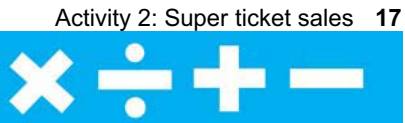

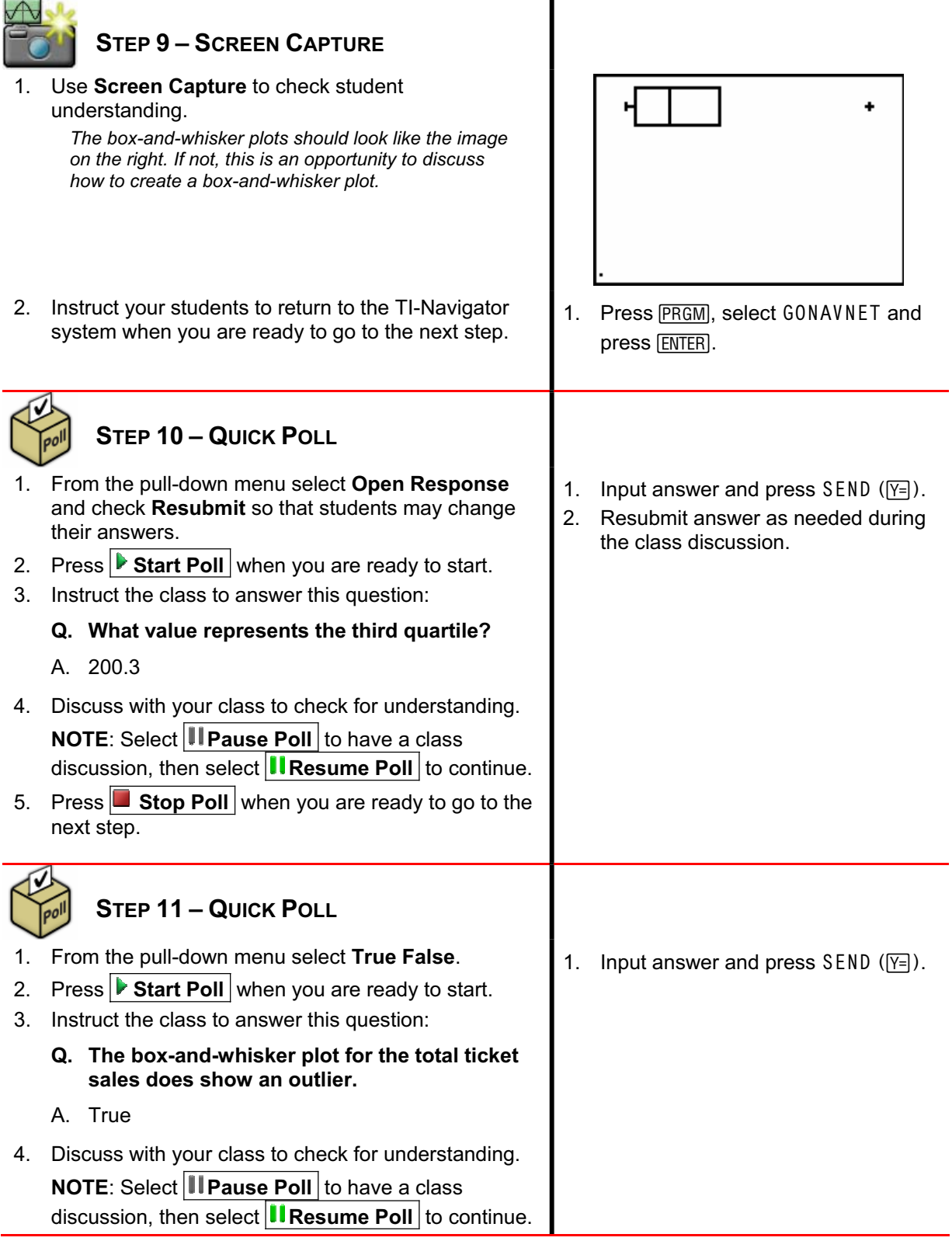

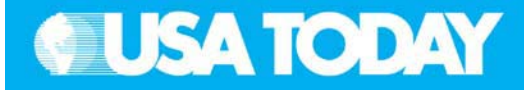

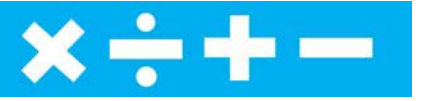

**Teacher: Students:** 5. Press  $\Box$  **Stop Poll** when you are ready to go to the next step. **STEP 12 – ACTIVITY CENTER** 1. In Activity Center, use **Load Activity Settings** to load MT\_SuperOpening.act. 2. Select the **List** tab. 3. Press **B** Start Activity to begin. 4. Instruct your students to enter the mean and median for the opening weekend into two lists. 5. As submissions appear, discuss the following with your class to check for understanding: x Submissions that are particularly interesting or ambitious Submissions that have common errors **NOTE:** Select **II Pause Activity** to have a class discussion. Select **II Resume Activity** to continue. *Sample discussion questions:*  $\bullet$  *All the points should be the same, if not, ask students to explain possible reasons why the values are not the same.* 0 *What is the meaning of median/mean in this problem situation?* 6. Press  $\blacksquare$  **Stop Activity** when you are ready to go to the next step. 1. From the TI-Navigator home screen press <a>[1]</a> Activity Center. 2. When prompted, enter your mean and median values for the opening weekend. **STEP 13 – ACTIVITY CENTER** 1. In Activity Center, use **Load Activity Settings** to load MT\_SuperTotal.act. 2. Select the **List** tab. 3. Press **B** Start Activity to begin. 4. Instruct your students to enter the mean and median for the total ticket sales into two lists. 5. As submissions appear, discuss the following with your class to check for understanding: x Submissions that are particularly interesting or ambitious Submissions that have common errors **NOTE:** Select **III Pause Activity** to have a class discussion. Select **II Resume Activity** to continue. 1. From the TI-Navigator home screen  $pres \fbox{1}$  Activity Center. 2. When prompted, enter your mean and median values for the total ticket sales.

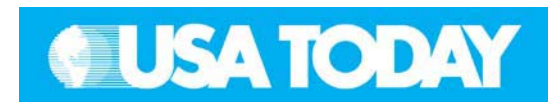

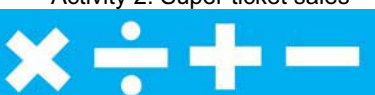

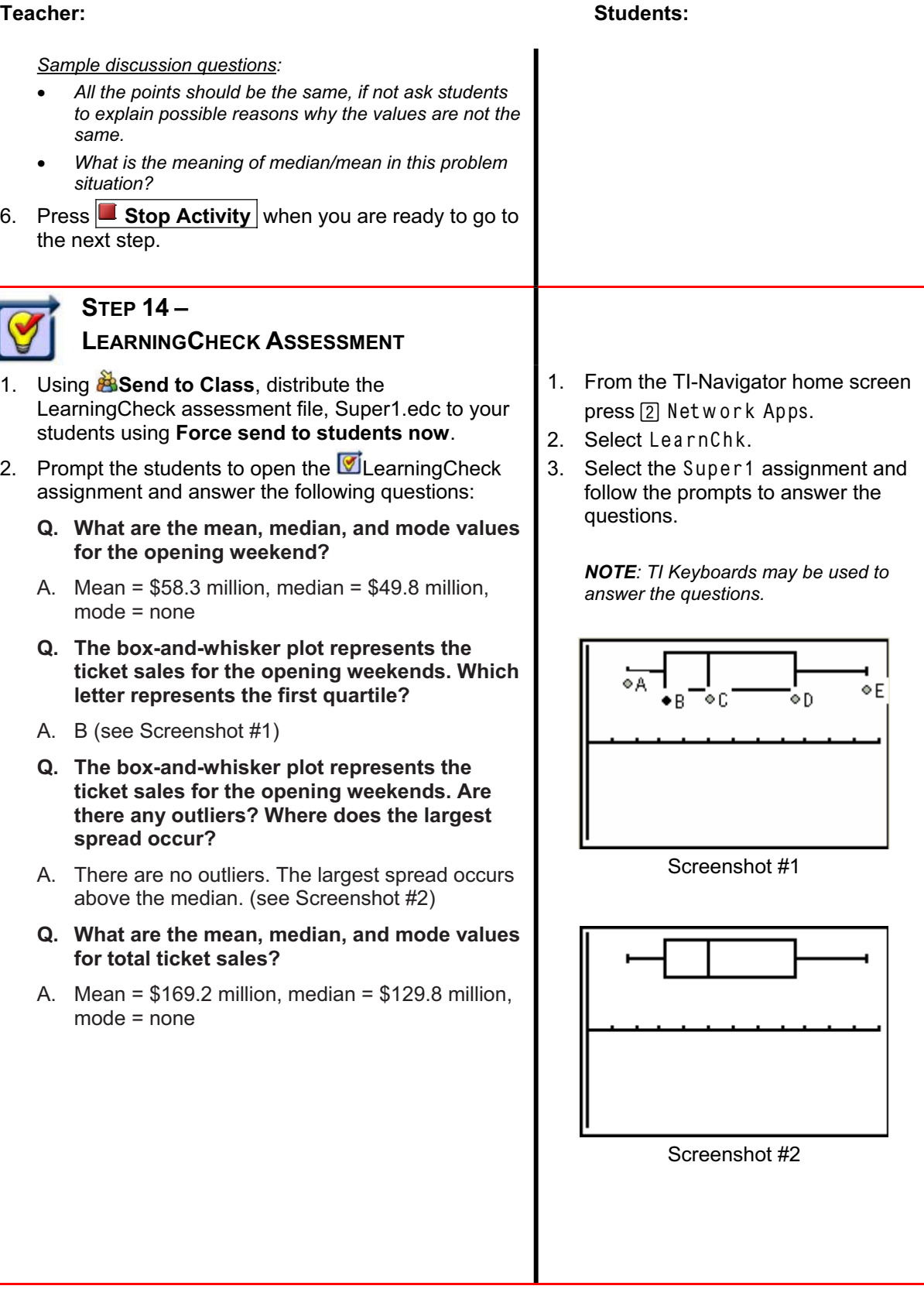

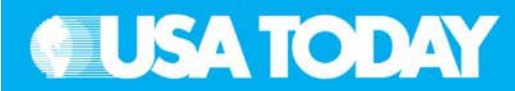

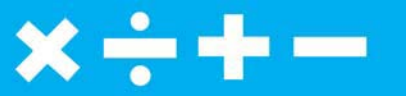

- **Q. The box-and-whisker plot represents the total ticket sales. Which letter represents the third quartile?**
- A. D (see Screenshot #3)
- **Q. The box-and-whisker plot represents the total ticket sales. Are there any outliers?**
- A. Yes (see Screenshot #4)
- 3. Select **Class Analysis** and make sure all of the students have completed the assignment.
- 4. Select **Collect Answers Files From Class**. **NOTE**: Before collecting the answers, we recommend that you check these options:
	- x**Delete Answer File from Device after Collect**
	- $\bullet$  **Delete Assignment File from Device after Collect**
- 5. Using **Class Results Slide Show**, discuss the results with your class to check for understanding.

### **STEP 15 – LEARNINGCHECK READING COMPREHENSION**

- 1. Using **B** Send to Class, distribute the LearningCheck assessment file, Super2.edc to your students using **Force send to students now**.
- 2. Prompt the students to open the *LearningCheck* assignment and answer the following questions:
	- **Q. What types of directors are being put in charge of making the movies based on Marvel and DC Comics?**
	- A. The studios are looking for distinctive filmmakers and directors who respect the material's modernday myths yet carry enough confidence to lend a personal sensibility.
	- **Q. What numbers appeared in the article as well as in the USA TODAY Snapshot, "Super ticket sales?"**
	- A. The article refers to the \$157 million total box office income for X-Men and \$32.5 million opening weekend for Blade II.

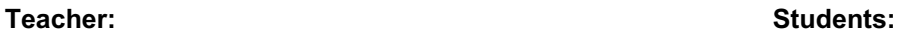

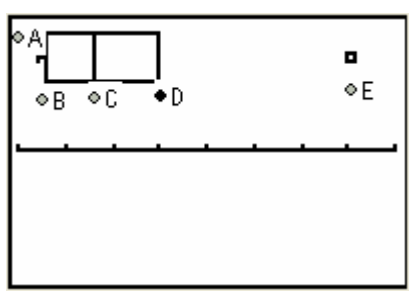

Screenshot #3

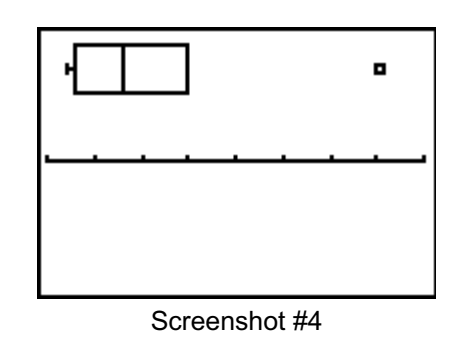

1. From the TI-Navigator home screen

press 2 Network Apps.

- 2. Select LearnChk.
- 3. Select the Super2 assignment and follow the prompts to answer the questions.

*NOTE: It is recommended that students use TI Keyboards to answer reading comprehension questions. If you don't have TI Keyboards, these questions are in the Student Edition and can be answered in writing.*

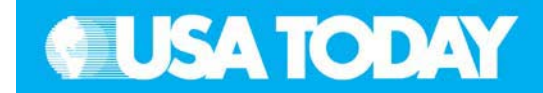

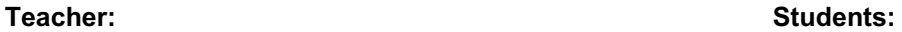

- **Q. What was the original superhero blockbuster and in what year was it released?**
- A. The original superhero blockbuster was *Superman*, released in 1978.
- **Q. Bryan Singer brought about a Marvel-led genre revival by remembering that the movies based on comics needed to be about what?**
- A. Singer remembered to focus on the human, not the hero.
- 3. Select **Class Analysis** and make sure all of the students have completed the assignment.
- 4. Select **Collect From Class**. **NOTE**: Before collecting the answers, we recommend that you check these options:
	- $\bullet$ **Delete Answer File from Device after Collect**
	- $\bullet$  **Delete Assignment File from Device after Collect**
- 5. Using **Class Results Slide Show**, discuss the results with your class to check for understanding.